**ETHOS** CAETHOS.COM.BR

**HOS** 

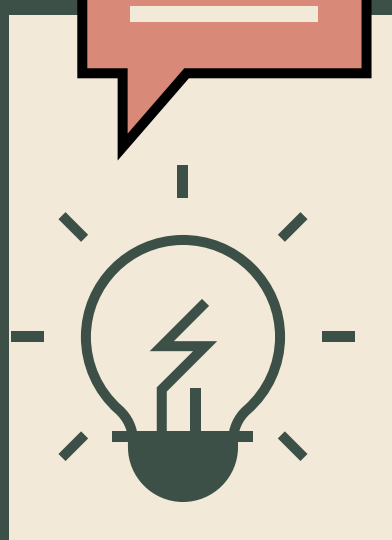

# 11 POSSIBILIDADES PARA O ENSINO À DISTÂNCIA

#### (COM FERRAMENTAS GOOGLE E OUTRAS)

### PARA FAZER COM OS ALUNOS DURANTE A QUARENTENA DO CORONAVIRUS

**Março/2020**

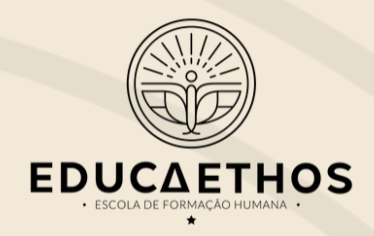

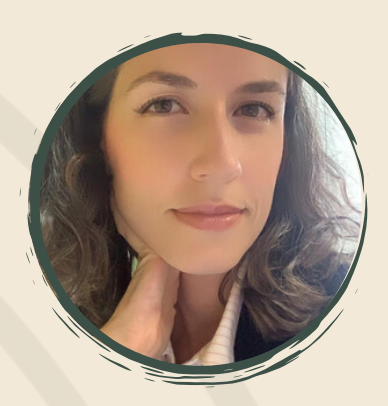

#### A AUTORA

Olá, me chamo Janaína Mourão, sou fundadora da **EducaEthos** e trabalho formando professores há mais de dez anos. Sou a criadora dos cursos Aprendizagem Ativa na Prática e Plano de Aula Engajadora. Defendo que a educação deve contribuir para a **formação humana!**

## SOBRE ESSE EBOOK:

**Conforme prevê a LDB: O ensino fundamental será presencial, sendo o ensino à distância utilizado como complementação da aprendizagem ou em situações emergenciais.**

Por isso, muitas escolas estão pedindo aos professores que trabalhem remotamente. Isso me preocupa muito porque nosso aluno não tem sido ensinado a aprender dessa forma. Estudar à distância pode ser muito desafiador para alguns alunos. Por isso, resolvi escrever esse material. Meu objetivo é lhe ajudar a diminuir, ao máximo, a distância entre vocês.

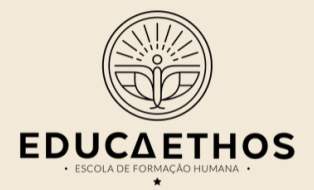

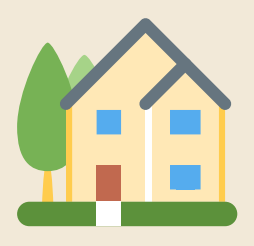

#### VOU TRABALHAR DE CASA, E AGORA?

Sei que não é o ideal né? Mas não desanime. Vou lhe passar algumas dicas que podem servir para o seu contexto. Converse com a sua liderança e faça seu trabalho com maestria!

Um grande desafio que pode lhe atrapalhar é, justamente, conseguir trabalhar de casa. Por isso, faça uma agenda bem estruturada de horários para que você consiga cumprir tudo sem se perder nas rotinas do lar. Estou disponibilizando gratuitamente o Planner da EducaEthos.

Pode baixar **[aqui](https://materiais.educaethos.com.br/plannereducaethos)**[.](https://materiais.educaethos.com.br/plannereducaethos)

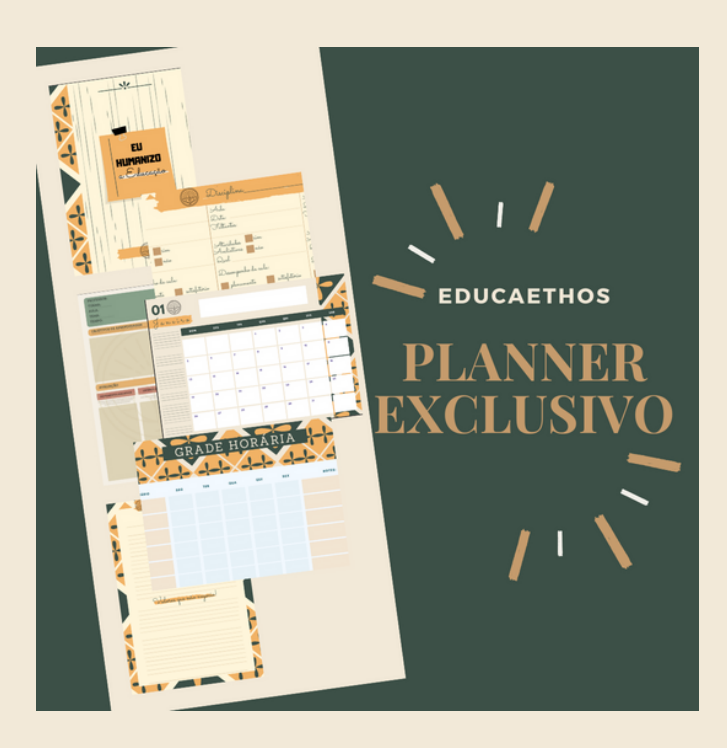

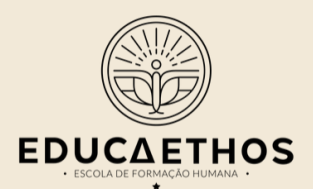

#### VOU TRABALHAR DE CASA, E AGORA?

Uma outra coisa fundamental: não se preocupe em fazer perfeito, pois você perderá um tempo desnecessário!

Além disso, não se pressione a ensinar tudo - é impossível.

Por fim, dê instruções bem claras e precisas para que os alunos não fiquem perdidos. Explique o local, o prazo e o que você espera.

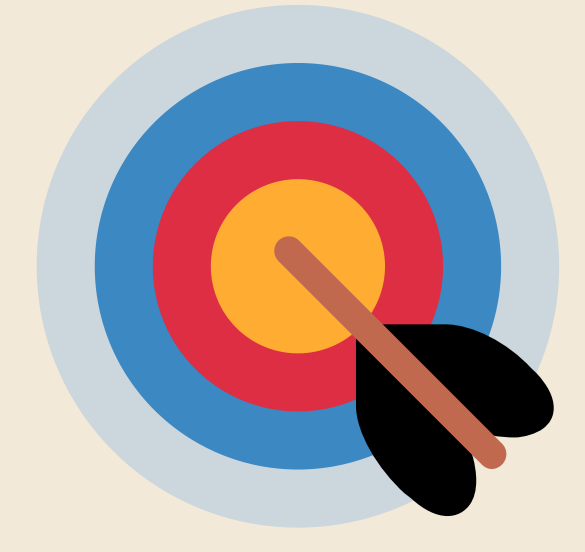

#### QUAIS AS POSSIBILIDADES DO TRABALHO À DISTÂNCIA:

#### **N O Q U E C O N C ER N E A O S MA T ERI A I S :**

**1 Envio de materiais**

**2 2 Envio e recebimento de materiais**

**N O Q U E C O N C ER N E À I N T ER A Ç Ã O :**

- **Assíncrono - sem interação, 1 ou seja, sem sincronia**
- **Síncrono - com interação, ou seja, com sincronia**

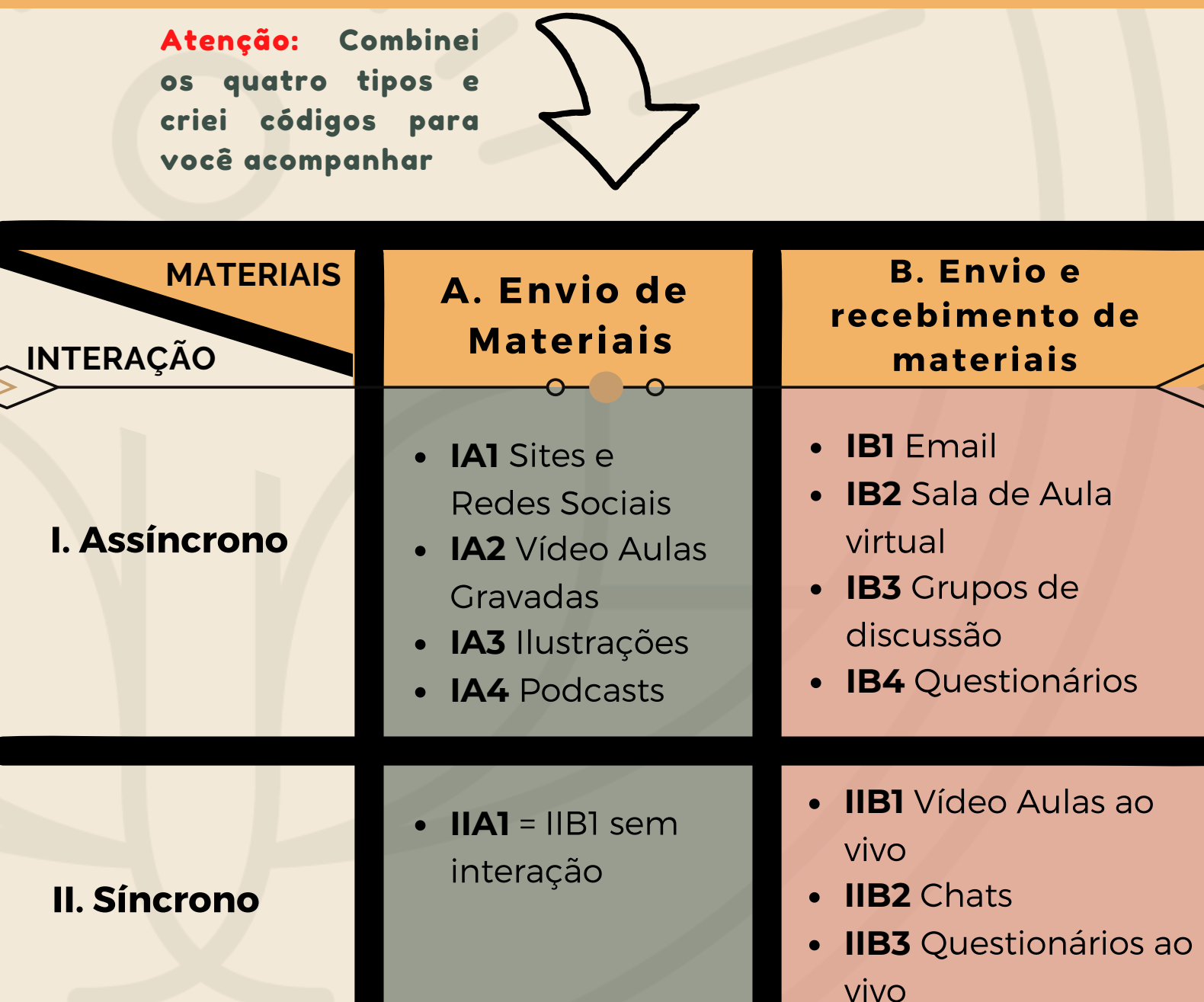

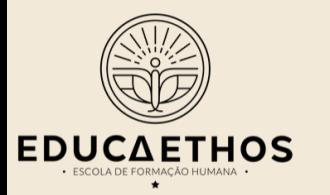

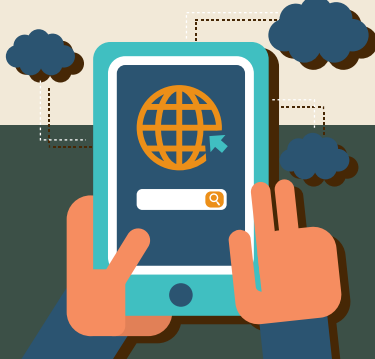

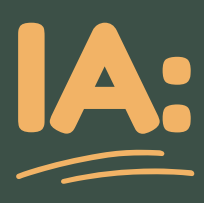

Nessa combinação, você envia materiais sem interagir diretamente com os alunos. Para esse formato, trouxemos ideias de plataformas virtuais que podem ser utilizadas para disponibilização de materiais, dicas sobre como produzir vídeo aulas e ferramentas que tornam conteúdos mais amigáveis.

Atenção: Como você não terá uma interação direta com seu aluno e pode ser que ele(a) não tenha o hábito de estudar virtualmente, vale tornar o conteúdo mais interessante!

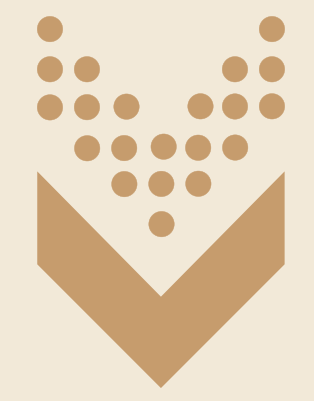

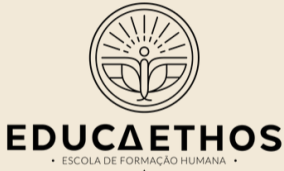

# IA1- IDEIA 1 SITES E REDES SOCIAIS

Você pode simplesmente enviar todos os conteúdos para os alunos por e-mail né? Mas e se você tiver um local para organizar tudo de uma forma mais bonita e interessante?A primeira dica é que você faça um site utilizando o Google sites. É super fácil e intuitivo! Você precisa ter uma conta no gmail. No site você pode disponibilizar formulários, arquivos, vídeos e abrir quantas páginas quiser. Cada página pode ser uma semana, um tema ou uma unidade. Organize como achar mais simples para os seus alunos. Eu organizei um site para você ver. Acesse [aqui](https://sites.google.com/view/educaethoscovid19/home).

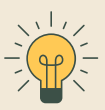

A segunda ideia é que você crie um blog. Muitas pessoas usam o Wix. Nesse caso, você deverá escrever mais textos para compor o espaço. Aproveite para dialogar com os alunos em seu texto, diminuindo a distância existente. A cada publicação de material, converse com eles pelo texto. Para que a sua mensagem chegue de uma maneira mais efetiva, use sempre uma comunicação no singular. Exatamente como estou fazendo aqui com VOCÊ!

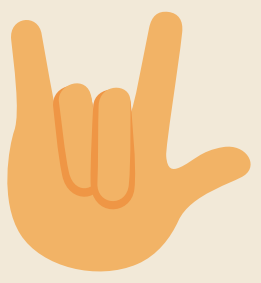

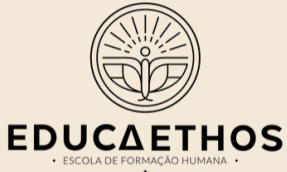

## IA1- IDEIA 1 SITES E REDES SOCIAIS

A terceira ideia é que você crie um perfil do Instagram ou uma página do Facebook para compartilhar conteúdos. Essa é a ideia mais polêmica.

Algumas escolas e pais podem não gostar. Acredito que você encontrará mais facilidade se for professor(a) universitário(a).

Se for fazer isso, lembre-se de que o Instagram é uma rede muito imagética, então faça posts bem bonitos.

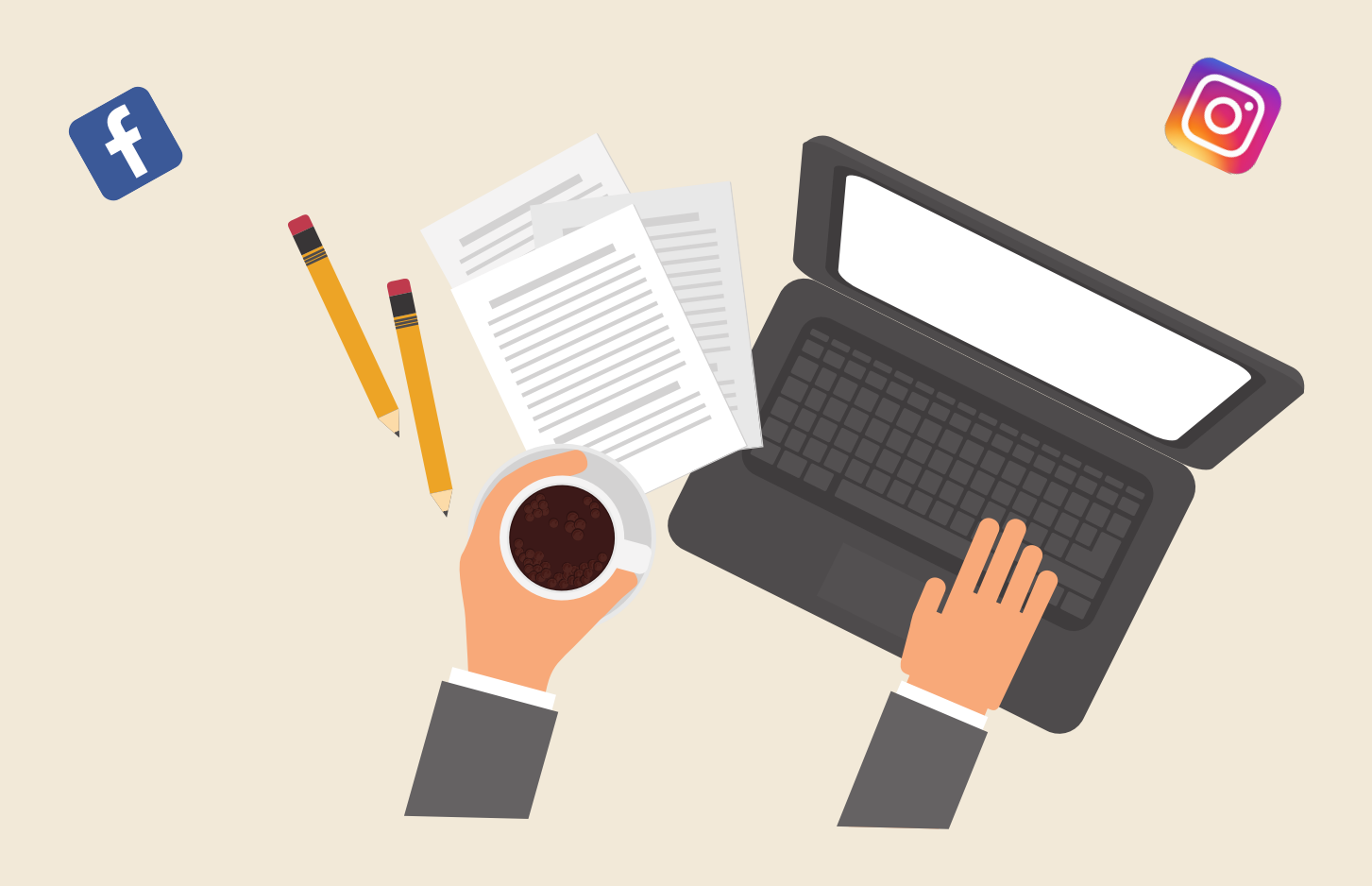

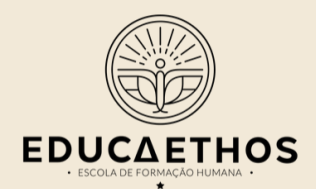

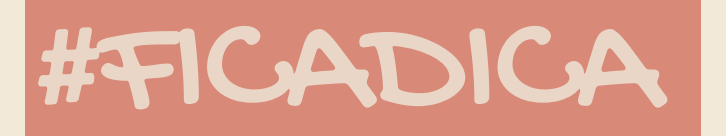

#### QUER TRABALHAR COM PROJETOS?

Utilize a ferramenta trello. Você pode fazer com que cada coluna seja uma etapa do projeto. Dentro de cada etapa você pode inserir os cards com as ações. Você pode, inclusive, dividir as ações por aluno. Todo mundo tendo uma função, fica dificil não fazer nada.

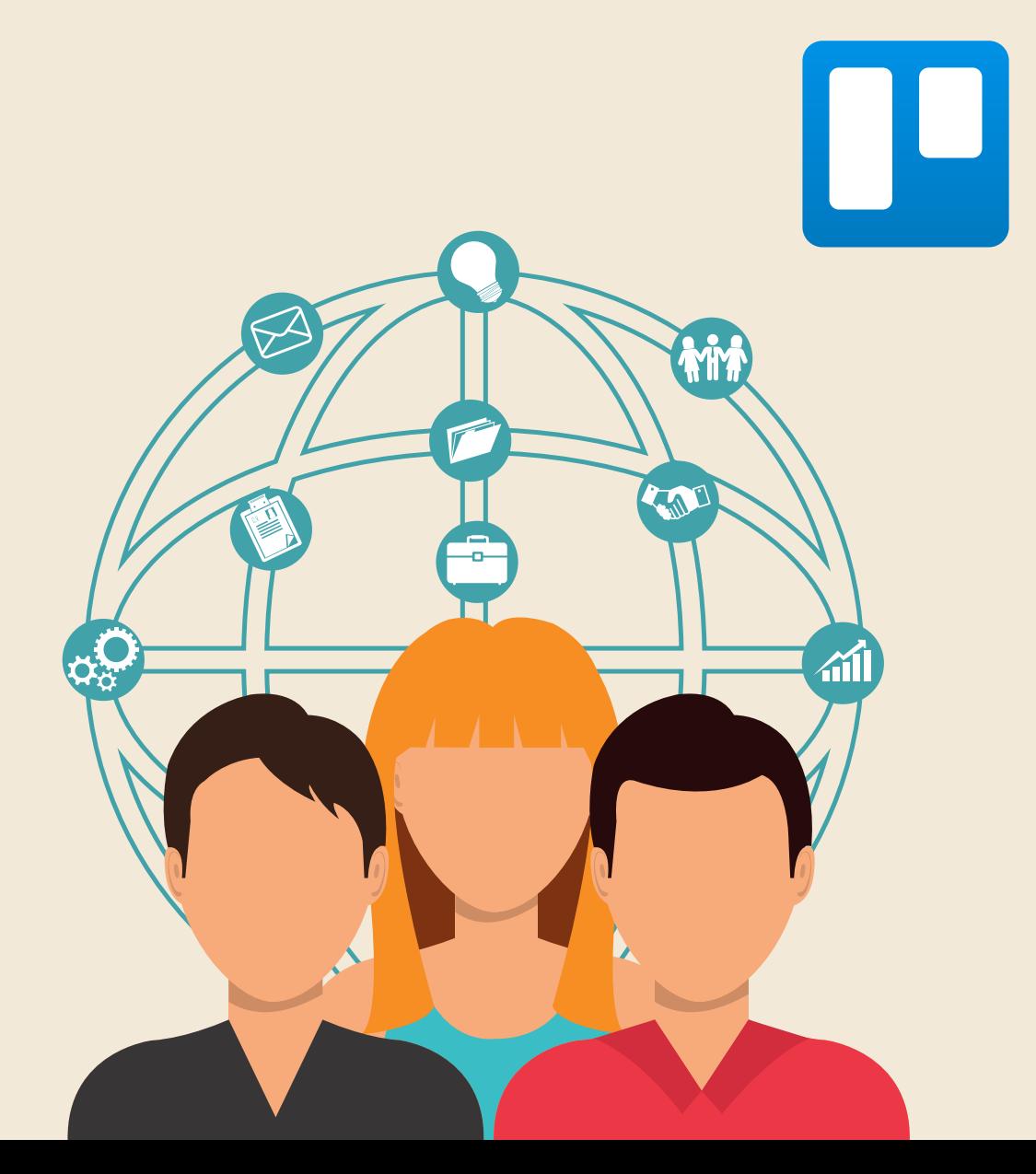

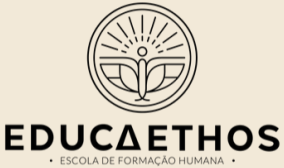

### IA2- IDEIA 2: VÍDEO AULAS GRAVADA

Já que você não pode dar aula fisicamente, dê virtualmente! Grave uma aula bem interessante e mande para os seus alunos. O ideal é que sejam vários pequenos vídeos ao invés de um vídeo enorme. Para isso, siga as seguintes etapas:

- $\mathbb{S}$ 1) Filme utilizando a câmera do seu celular. Se você tiver um quadro branco ou um flipchart, vai ficar bem legal!
- 2) Edite a filmagem com programas de edição. No computador recomendo o Movie Maker ou Imovie. Mas se você quiser editar direto no celular, use o InShot.
- $\mathbb{S}$  3) Insira imagens ou figurinhas no vídeo para ficar mais animado. No Inshot você encontra alguns adesivos gratuitos e pode inserir imagens.

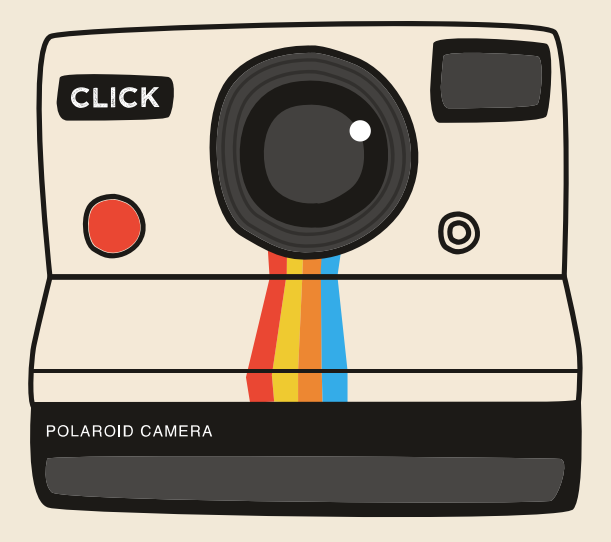

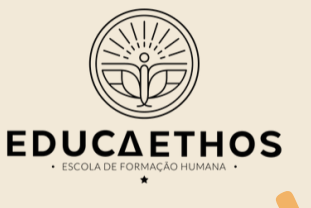

### IA2- IDEIA 2: VÍDEO AULAS GRAVADAS

- $\frac{\infty}{2}$  4) Insira capturas de tela de slides (use o <u>[prezi,](https://www.instagram.com/p/B2KYh-LFPy-/?utm_source=ig_web_copy_link) [emaze](https://www.instagram.com/p/B3PD5W0lQlD/?utm_source=ig_web_copy_link)</u> ou genially). Para gravar a captura de tela você pode usar o programa Loom for Chrome.
- 8 5) Finalize seu vídeo utilizando os programas de edição e insira no youtube no formato "não listado". Novamente você precisará de uma conta de gmail.

#### S) Divulgue!!!

R

Além de você gravar, vale a pena pesquisar no youtube aulas interessantes já produzidas e compartilhar o link com seus alunos. Você também pode pesquisar programas educativos disponíveis na TV aberta e fechada e indicar que seus alunos assistam para um debate posterior.

**ASS** 

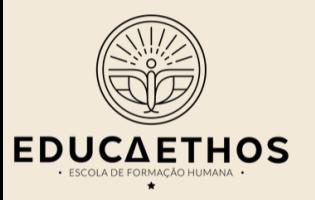

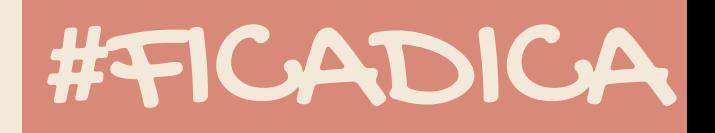

#### Tem dificuldade em fazer vídeos?

a)Use um programa de Teleprompter para você ler o texto. b)Peça para alguém ficar na sua frente enquanto você dá a aula e grave pela lateral. Assim você esquece um pouco que a câmera existe.

c)Grave com captura de tela utilizando slides ou quadro virtual.

d)Faça vídeos animados em programas online.

#### Não tem materiais de gravação de vídeo?

a) Você não precisa de tripé, câmera profissional e nem de nada muito chique. Apoie o celular na mesa e "corra pro abraço"!

b)É certo que alguns celulares têm resoluções melhores, mas a não ser que o seu seja muito ruim, grave mesmo assim. Se seu celular ou computador não suporta uma gravação, no mínimo razoável, faça vídeos de gravação de tela mesmo.

c) Faça uma capa para o seu vídeo. Isso se chama Thumbnail. Utilize o programa que quiser!

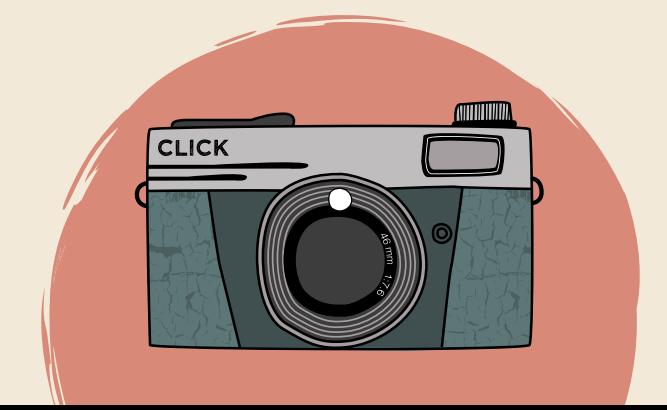

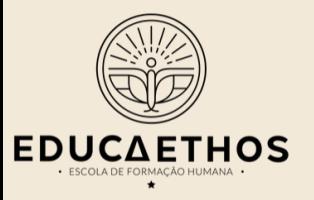

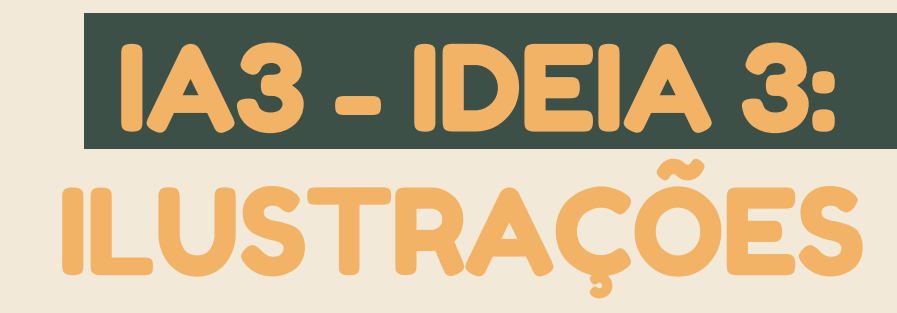

Eu recomendo utilizar duas plataformas bem legais que podem lhe auxiliar a criar imagens educativas interessantes. Você vai querer usar quando voltarem as aulas regulares também. A primeira é o PikToChart, que serve para fazer infográficos. Os infográficos são imagens que trazem conteúdos relevantes, podendo incluir números e dados.

Para saber como usar, acesse esse post da EducaEthos [aqui](https://www.instagram.com/p/B2rOeKwlFoe/?utm_source=ig_web_copy_link).

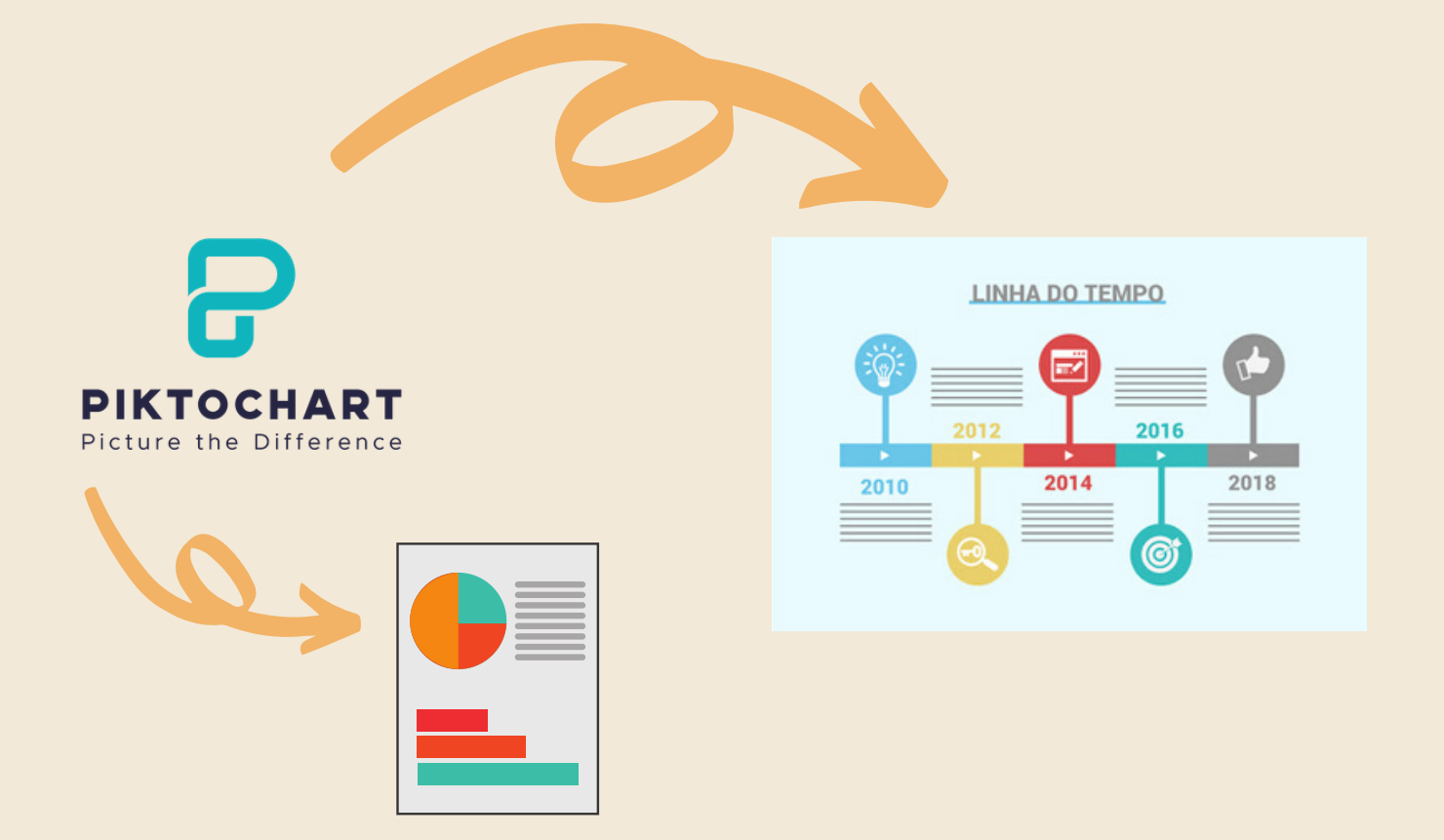

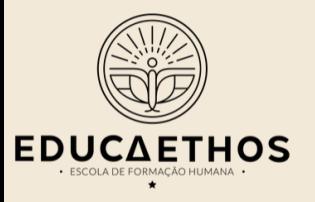

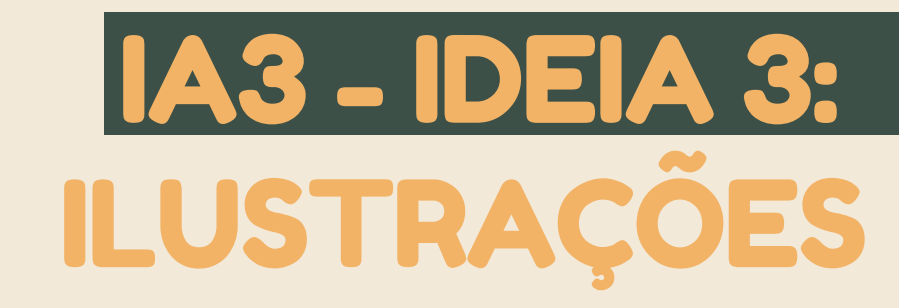

Uma outra ideia muito legal é produzir uma história em quadrinhos e encaminhar aos seus alunos. Acesse Pixton e UtellStory e comece a escrever!

Para saber como usar, acesse esses post da EducaEthos [aqui](https://www.instagram.com/p/B5coMCEFAvM/?utm_source=ig_web_copy_link) e [aqui](https://www.instagram.com/p/B6DThgKF24d/?utm_source=ig_web_copy_link)

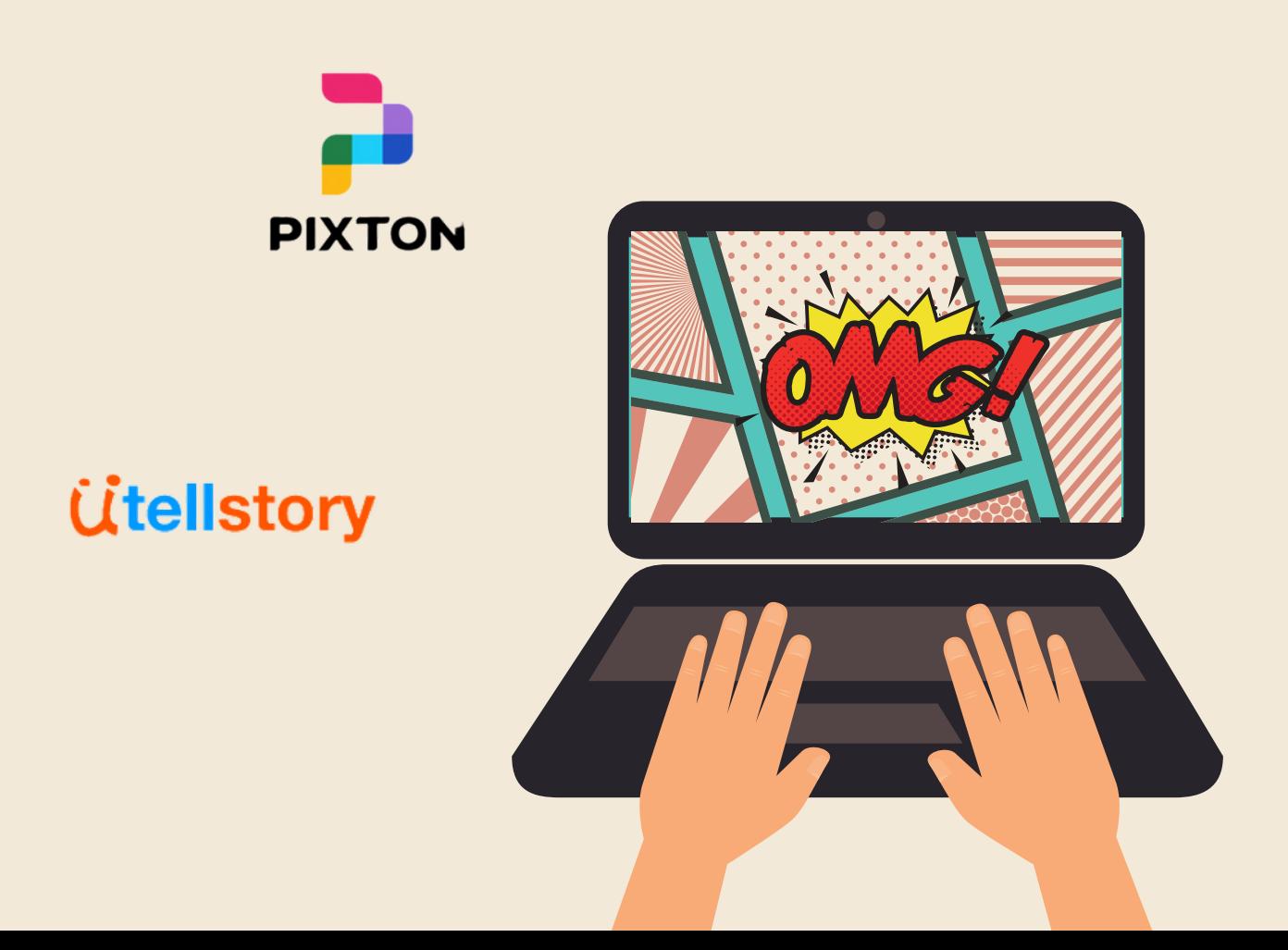

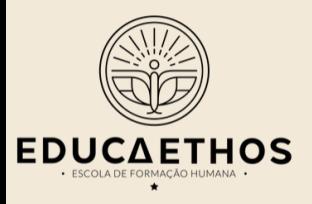

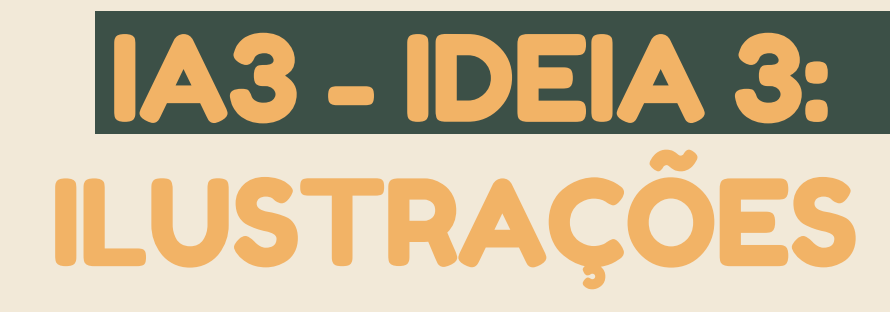

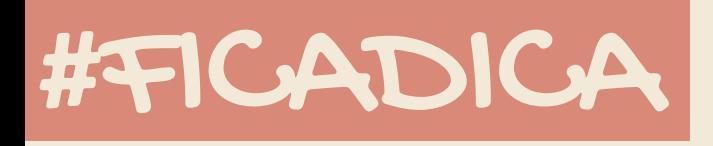

**Cuidado com a poluição visual.**

**Utilize imagens gratuitas (sugiro pixabay) ou que você tenha licença.**

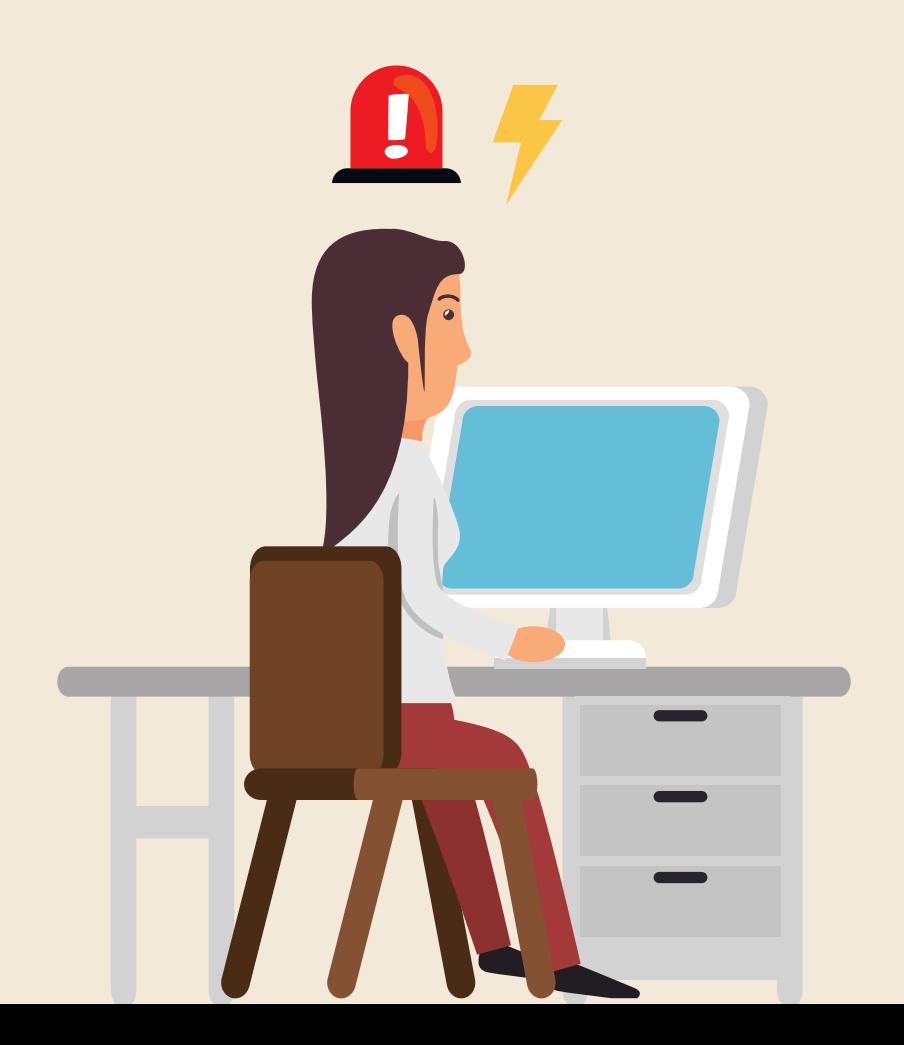

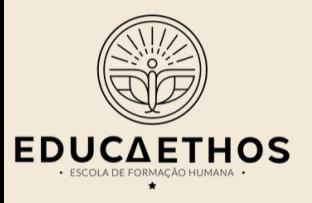

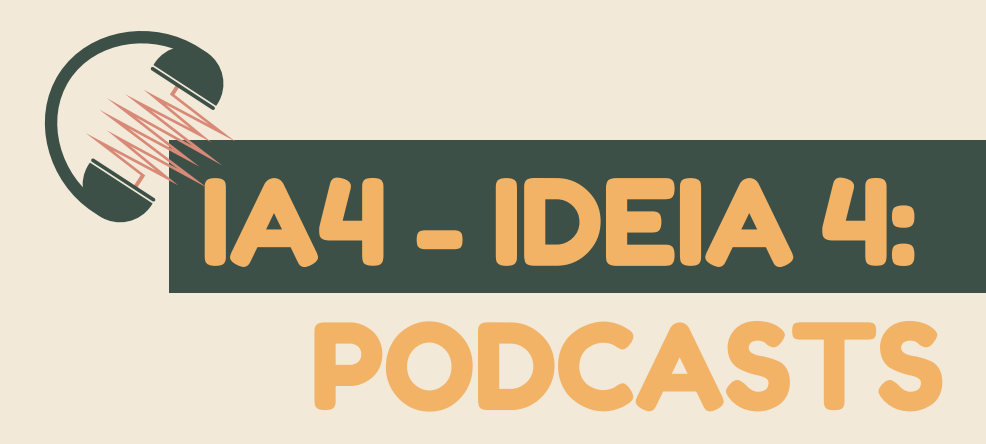

Uma outra ideia muito fácil de produzir e eficiente, é um podcast! Você pode gravar um podcast bem animado com diversas informações para os alunos. Use o podcast para ensinar um conteúdo, para dar instruções sobre os próximos passos ou para um *feedback* após uma avaliação. Conecte sua fala a outros materiais que você tenha disponibilizado, para que os alunos não se sintam perdido nesse novo formato.

Você também pode divulgar podcasts que já existem indicando os aplicativos da apple, android ou spotify.

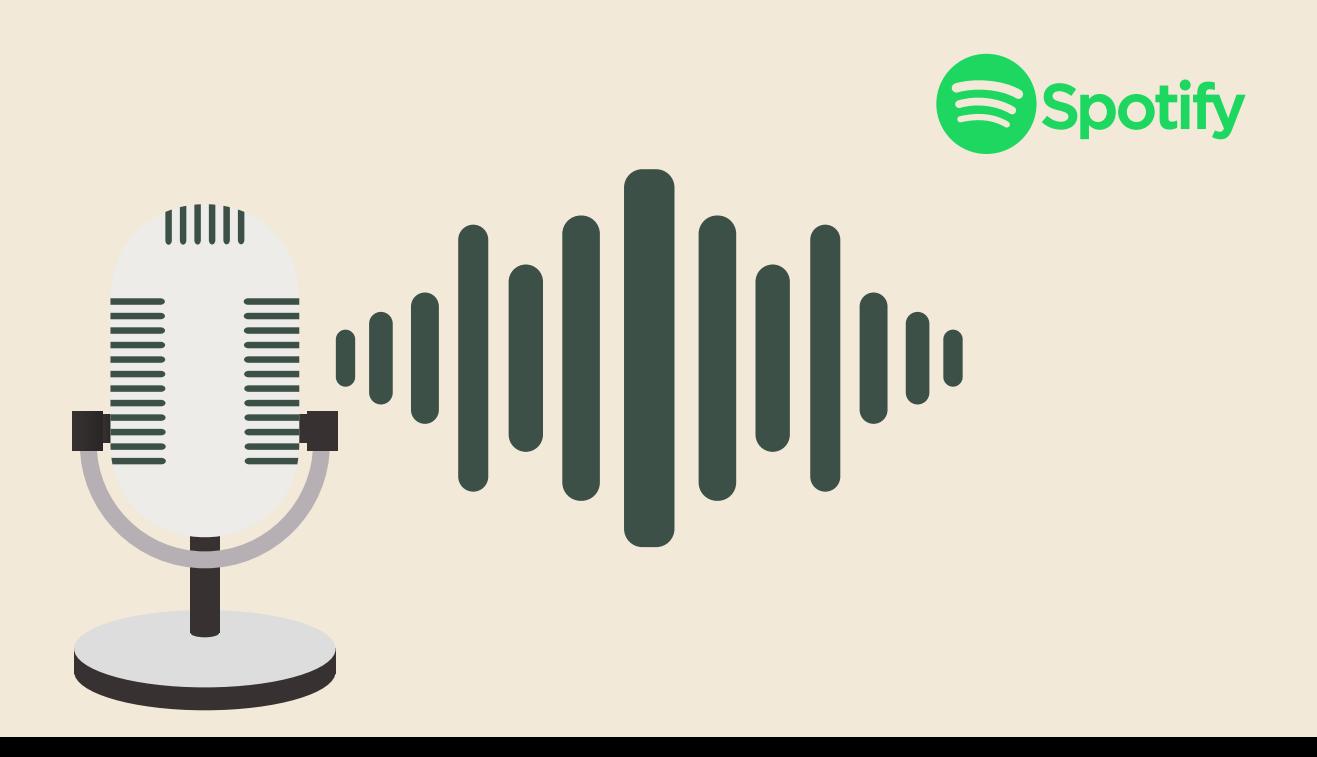

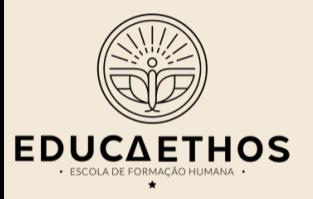

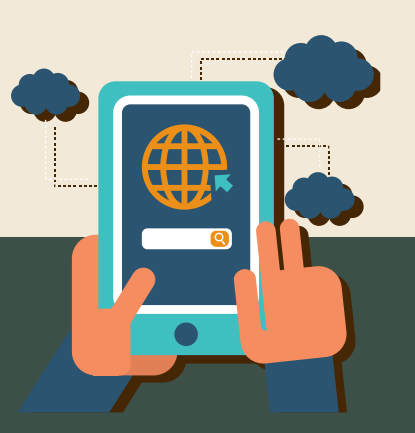

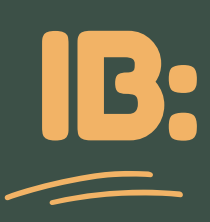

Nessa combinação, você envia e recebe materiais, mas ainda sem interagir diretamente com os alunos. Para esse formato, trouxemos ideias de plataformas virtuais e ferramentas.

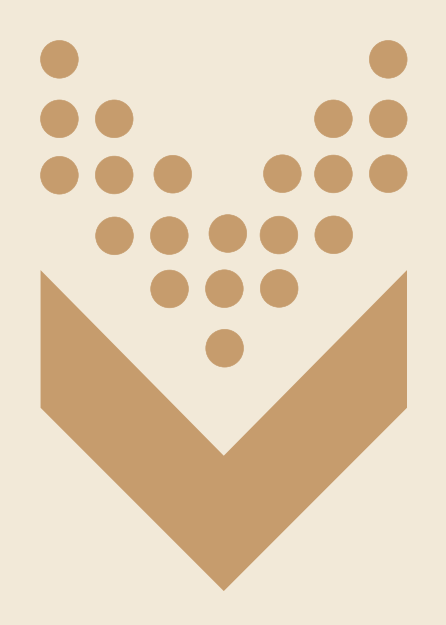

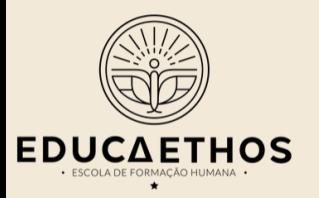

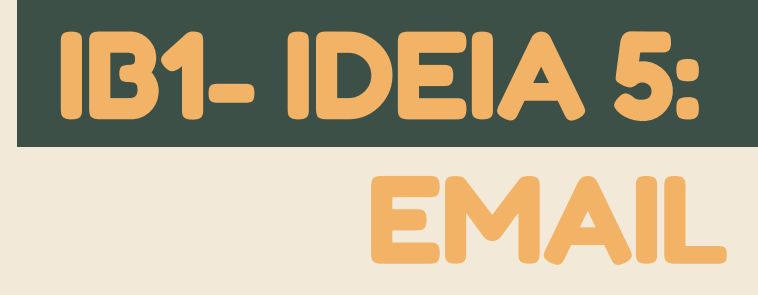

Se você quiser enviar na forma de email, sugerimos que você crie um grupo, no google grupos, com os emails dos seus alunos para que o envio fique mais prático (selecione a opção "lista de emails").

Dessa forma você não corre o risco de esquecer um aluno. Como seus alunos poderão responder um email, inclusive para todos, recomendo que você trabalhe com eles as dicas de "netiquetas" que disponibilizei no final desse documento.

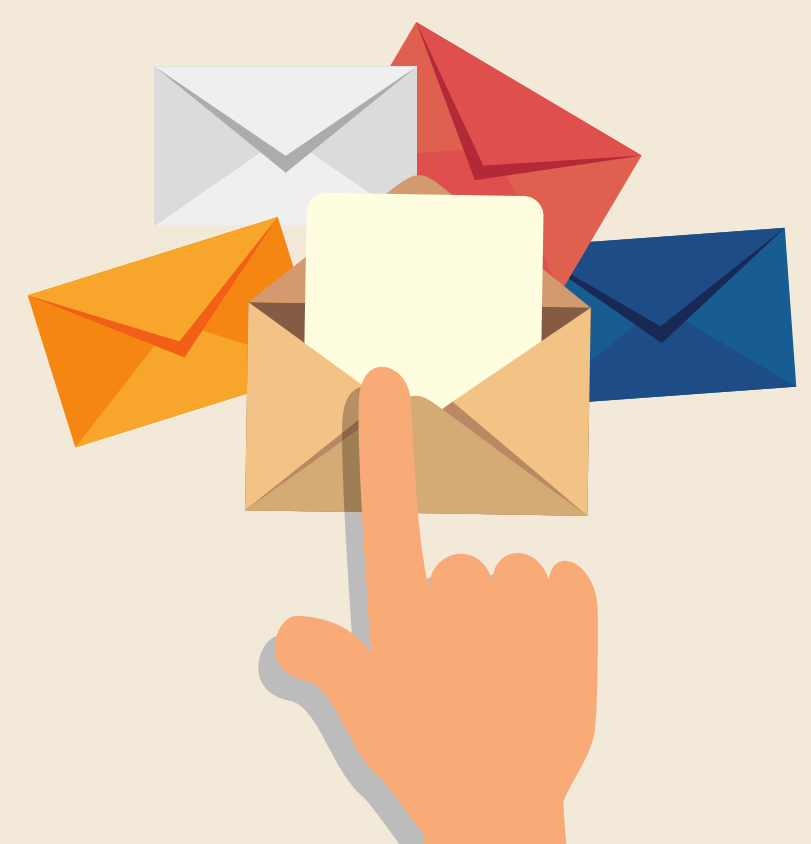

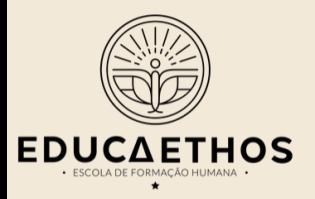

## IB2: IDEIA 6: SALA DE AULA VIRTUA

Para que você possa receber algum material, é fundamental que o aluno tenha onde encaminhá-los. Para isso, vou indicar a ferramenta Google Classroom.

Com o Gmail você poderá criar facilmente. No Google classroom você pode criar tarefas, incluindo avaliativas, agendar data de envio, dar devolutivas e etc. **É realmente uma sala de aula - só que virtual.**

Se você abrir um comentário na página inicial, os alunos poderão responder e tirar dúvidas, quando necessário.

Atenção: você vai precisar que seus alunos tenham gmail também e deverá inseri-los na turma, após criala.

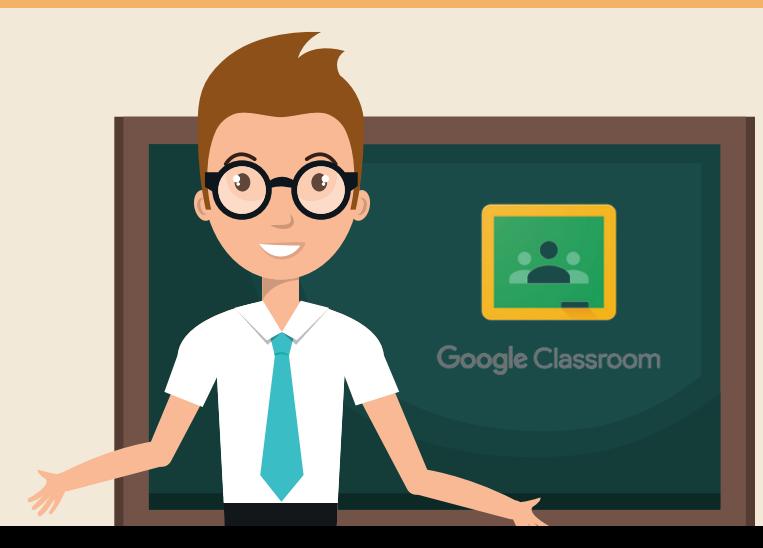

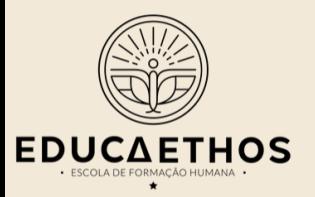

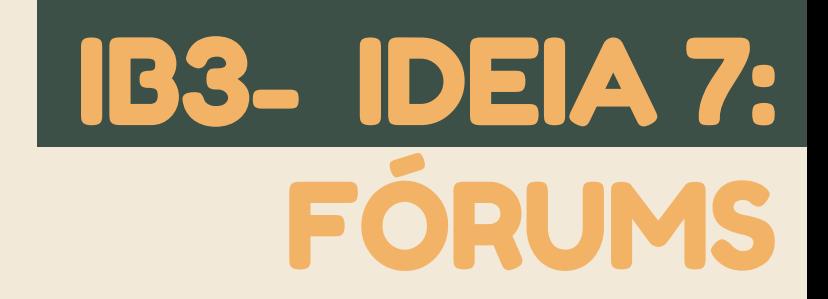

Se você quiser criar um espaço para debate (tipo um fórum), para seus alunos comentarem sobre um tema, tirarem duvidas sobre um conteúdo, conversarem sobre um projeto ou até se auxiliarem, vá ao Google grupos e selecione a opção "fórum de perguntas e respostas". Assim que criado, lance as questões e participe do debate.

Se você achar conviente, também pode criar esses espaços de debate no whatsapp ou no telegram.

Ah! aproveito para dizer que no telegram você pode criar um canal sem a possibilidade de respostas. Nesse caso, seria um espaço apenas para recebimento de informações (IA1).

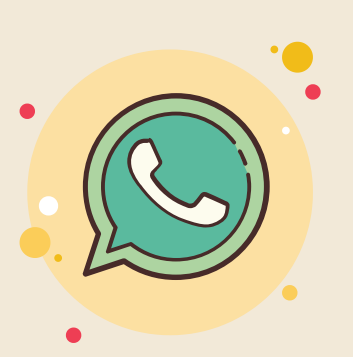

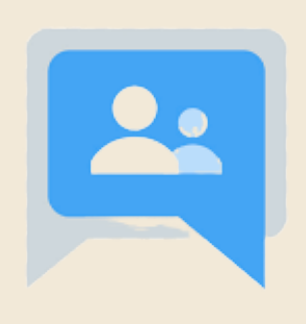

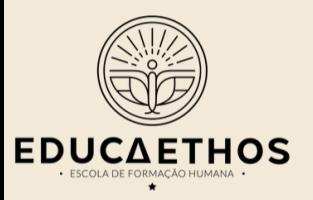

## IB3- IDEIA 7: FÓRUMS

### #FICADICA

Vale ressaltar que esses debates também podem acontecer em uma página na sua conta do facebook, mas tome cuidado com os compartilhamentos **p o l ê m i c o s e d e s r e s p e it o s o s .**

Redija regras de funcionamento dos grupos e compartilhe com os alunos previamente

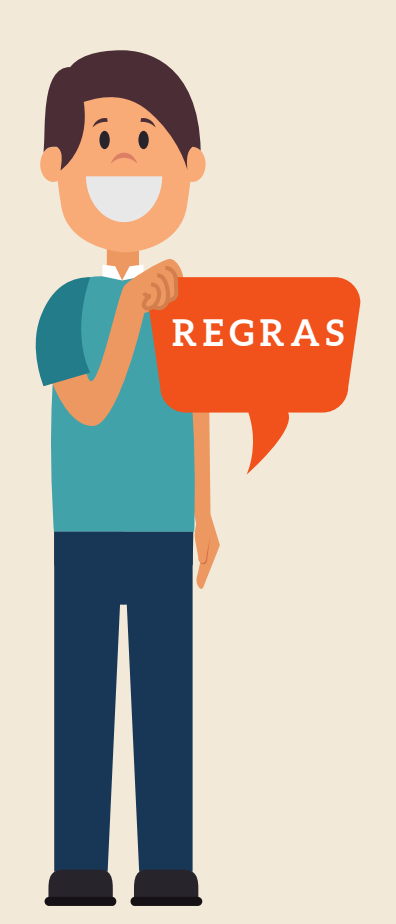

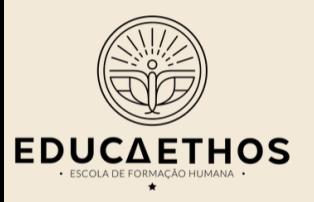

## IB4 - IDEIA 8: QUESTIONÁRIOS

Se você quiser passar uma lista de exercício, uma pesquisa, ou mesmo uma avaliação, eu sugiro que utilize o Google forms. Você vai precisar de uma conta do gmail. No recurso você pode selecionar a opção de respostas de múltipla escolha, discursiva, opções múltiplas e etc. Gere o link e mande para o seu aluno.

Se tiver criado seu site, insira o formulário lá!! Saiba como usar [aqui.](https://www.instagram.com/p/B3edQjyl7hE/?utm_source=ig_web_copy_link)

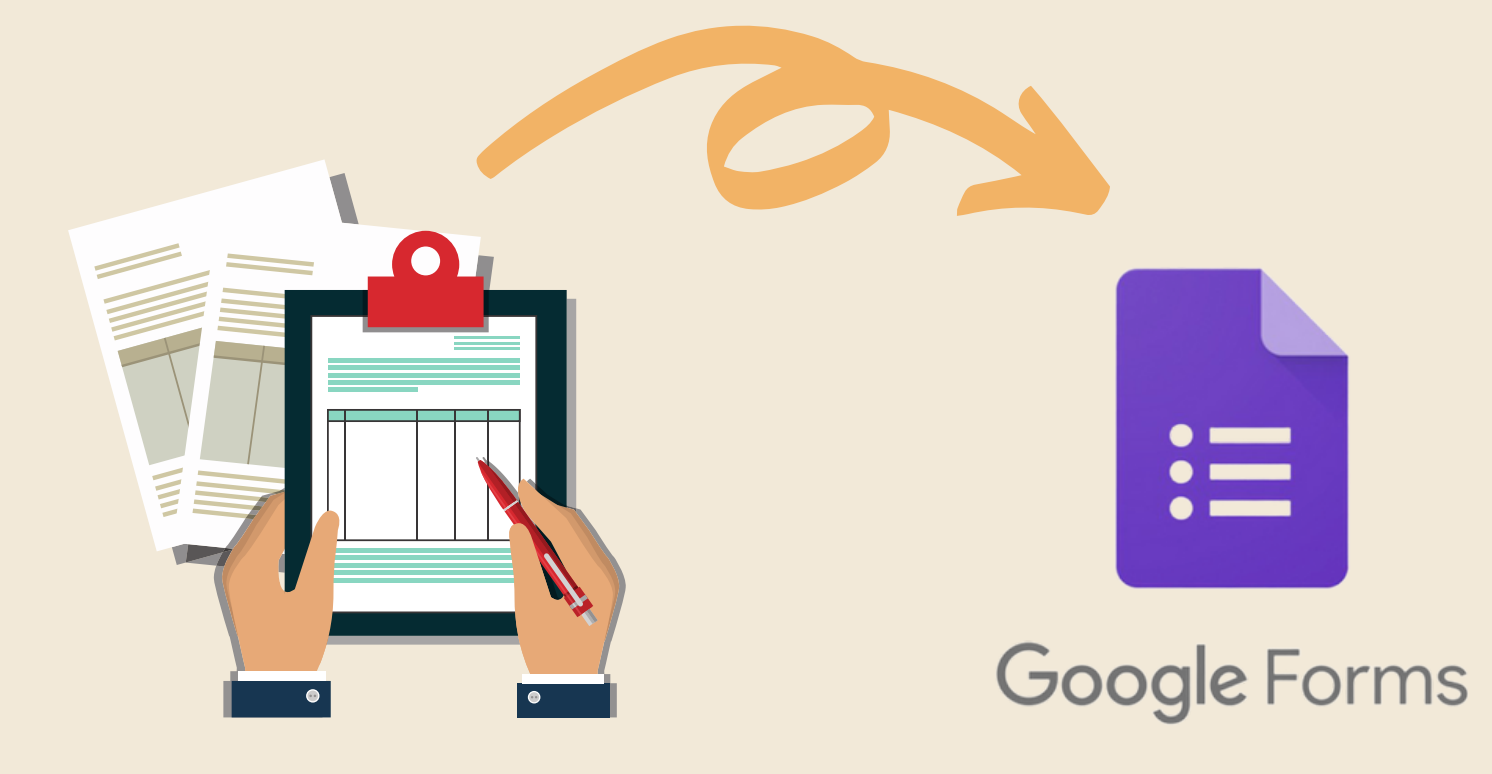

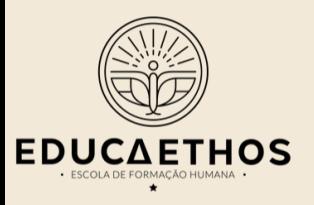

## IB4 - IDEIA 8: QUESTIONÁRIOS

#FICADICA

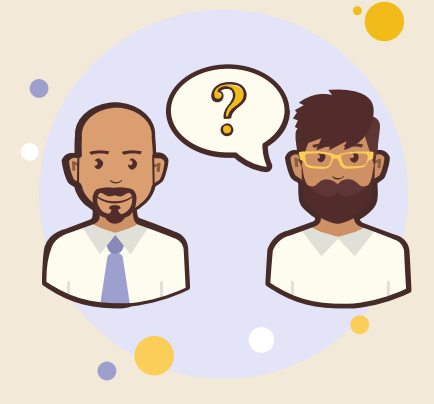

Não fique tão preocupado(a) dos alunos colarem ou compartilharem respostas - pense que o mais importante nesse momento é que eles estudem.

Além disso, para que a possibilidade de cópia não lhe incomode, redija as questões com uma intencionalidade de reflexão e autoavaliação. Ou seja, redija perguntas verdadeiramente **i n t e l i g e n t e s .**

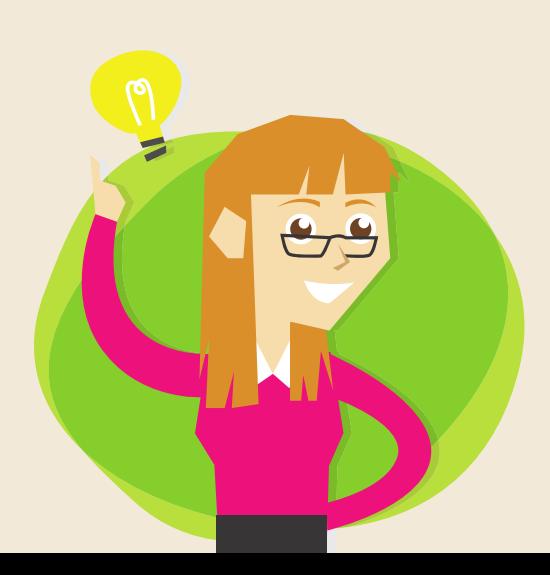

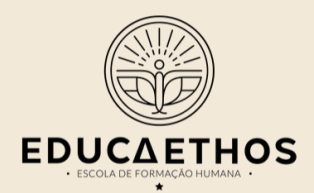

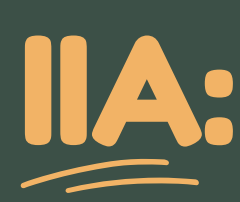

Nessa combinação você envia materiais ou compartilha conhecimento com seus alunos de forma síncrona, ou seja, ao vivo, mas eles não lhe enviam nada em retorno. Nesse caso, se você utilizar as ferramentas de vídeo ao vivo (IIB1) sem a possibilidade de perguntas ou interação, você estaria nesse modelo aqui. O ideal é que, já que há a sincronicidade e a possibilidade de compartilhamento, que sejam constituídas trocas! Mas fazemos a limonada com os limões disponíveis né?!

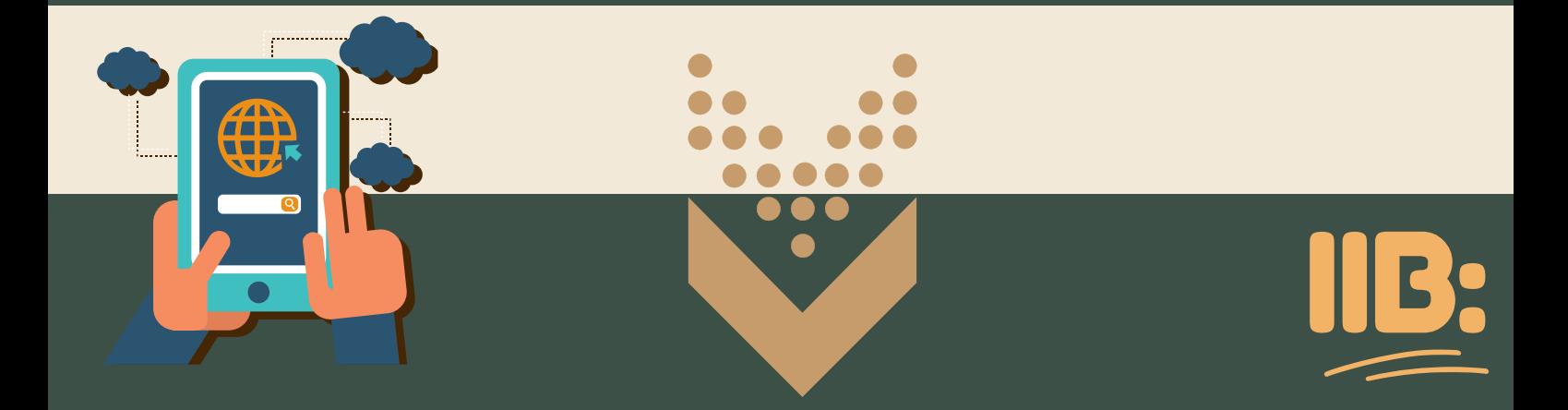

Nessa combinação você envia materiais ou compartilha conhecimento com seus alunos de forma síncrona, ou seja, ao vivo, e eles interagem com você. Esse é o formato mais próximo da aula presencial.

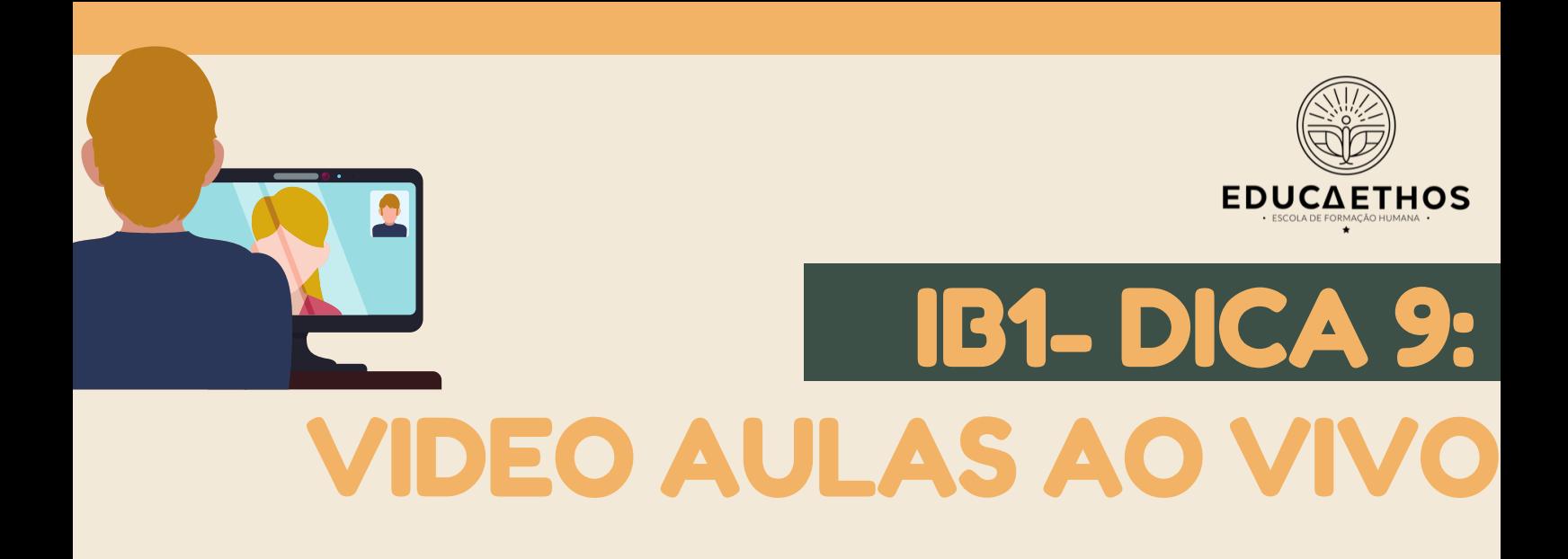

O legal das aulas ao vivo com sincronicidade é que você recebe um retorno imediato dos seus alunos e consegue sentir como está a "temperatura". Além disso, você é capaz de responder às dúvidas com mais efetividade. Indico duas possibilidades de Vídeo Aulas ao vivo. A primeira, é por meio de lives no instagram e facebook, e a segunda por meio de um aplicativo bem fácil de mexer: Zoom.

Nas lives você poderá responder as perguntas que aparecem enquanto dá a aula e os alunos poderão fazer perguntas por escrito ou participando da live como convidado.

No zoom, você poderá compartilhar arquivos, tela, quadro virtual, passar um vídeo, projetar slides e ver todos os presentes ao mesmo tempo por vídeo. Além disso, você pode agrupá-los em salas, separadamente, para realizarem trabalho em grupo.

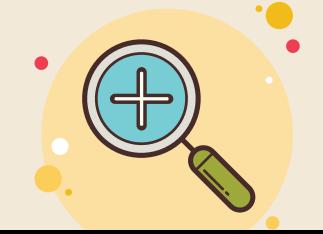

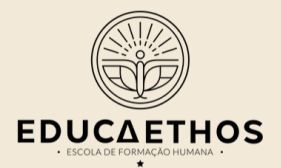

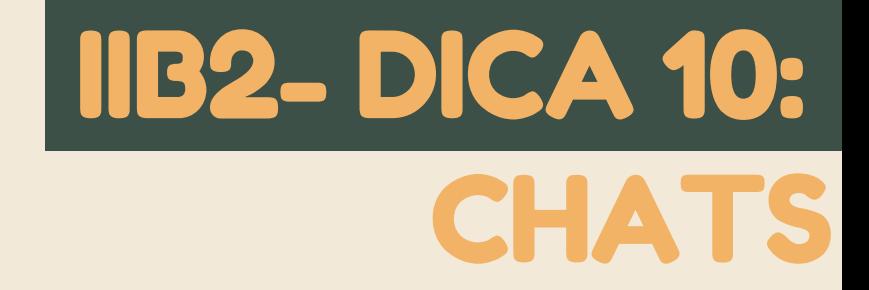

Nos Ambientes Virtuais de Aprendizagem mais tradicionais, sempre há a opção dos chats. Os chats são os bate-papos síncronos dentro da sala de aula. Ou seja, não é um fórum em que cada um acessa quando puder. Todos estarão lá ao mesmo tempo. Eu recomendo o uso do Google Hangouts. Você acessa ele, entrando pelo seu gmail.

Essa ferramenta está tão boa que também pode ser usada como IIB1 pois permite chamada de vídeos.

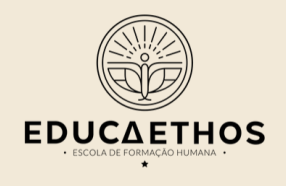

IIB2- DICA 10: CHAT

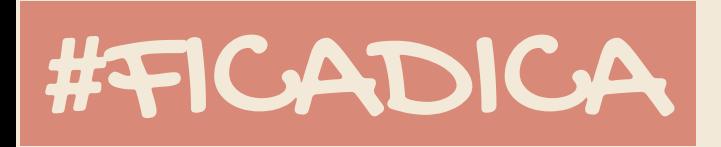

As regras também são necessárias nesse momento. Caso os alunos se descontrolem em seus posicionamentos, desative o bate-papo enquanto trabalha a conscientização com eles.

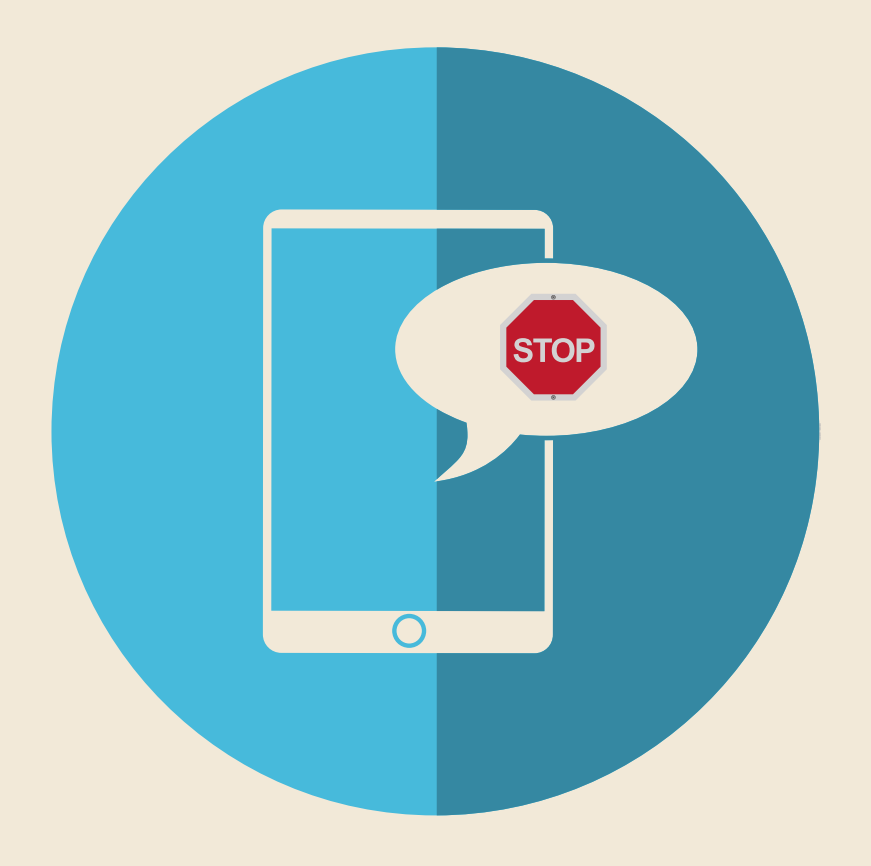

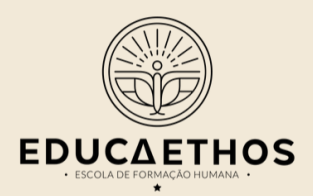

## IIB3- DICA 11: QUESTIONÁRIOS AO VIVO

Enquanto você está fazendo o IIB1 ou o IIB2, lance um questionário virtual como avaliação diagnóstica, brainstorming, consolidação das aprendizagens e/ou como estratégia de engajamento.

Eu recomendo o uso do Polleverywhere, mas sei de muitos professores que adoram o Socrative. Basta enviar o link e o código de acesso e pedir que respondam a questão de forma anônima ou inserindo o nome. Se você estiver utilizando o recursos de vídeo, projete as respostas enquanto eles respondem, eles adoram.

Para saber como usar o polleverywehere, clique [aqui.](https://www.instagram.com/p/B2Y9fAvl42Z/?utm_source=ig_web_copy_link)

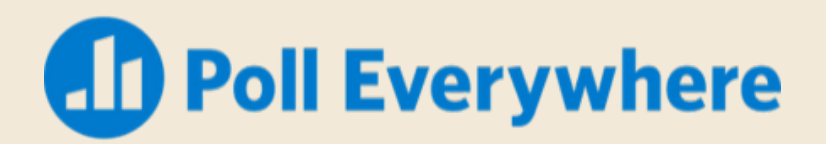

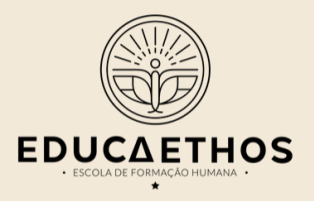

# IIB3- DICA 11: QUESTIONÁRIOS AO VIVO

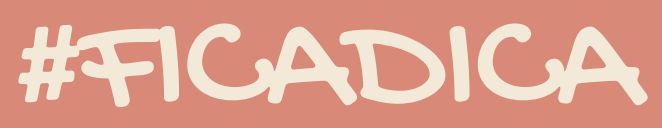

#### LEIA O TÓPICO "NÃO FAÇA **GRACINHAS AO VIVO" NA** PARTE DAS NETIQUETAS, NESSE DOCUMENTO.

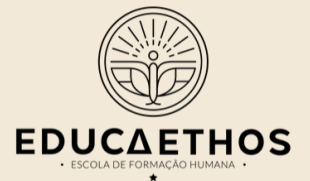

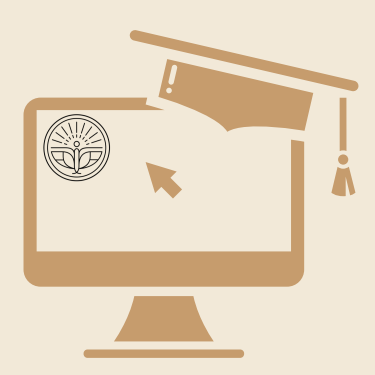

# NETIQUETAS

Se puder, disponibilize algumas regras de conduta no ambiente virtual de aprendizagem para que as mensagens sejam bem compreendidas. O cuidado é sempre importante.

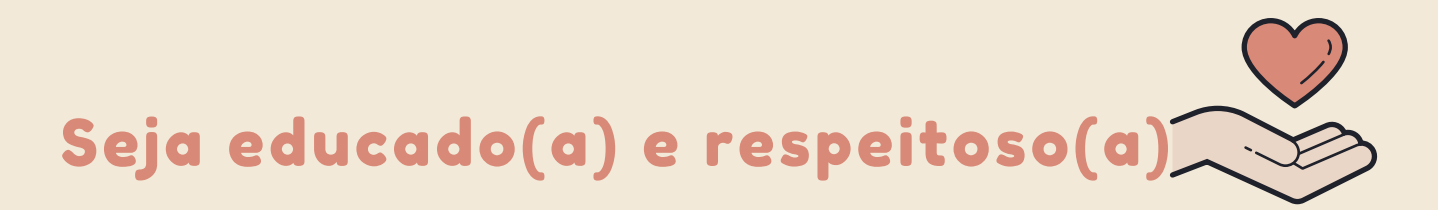

Explique para seus alunos que sejam sempre educados e respeitosos com todos os colegas e que sigam as suas orientações sobre como demonstrar educação na internet:

Não usar caixa alta Não usar excesso de exclamações Não responder para todos uma mensagem que só é de interesse de uma pessoa Não enviar correntes, muito menos polêmicas Não trazer assuntos aleatórios, desconectados com a matéria Não usar palavrões e nem xingamentos Não usar abreviações textuais

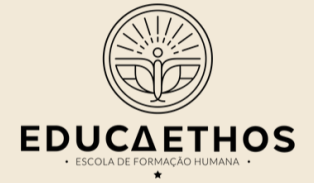

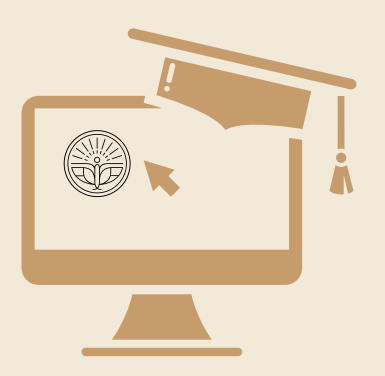

# NETIQUETAS

Quando inserido(a) em um grupo, respeite as regras

- Explique aos seus alunos que, antes de utilizarem um grupo, entendam o funcionamento dele. O grupo possui um documento com regras e orientações para serem seguidas.
- Além disso, requisite que procurem no histórico do grupo se a dúvida que possuem já foi tema de debate. Caso o aluno encontre, peça para que escreva no tópico existente e continue a discussão. Muitos tópicos sobre o mesmo tema diminui a profundidade da discussão.

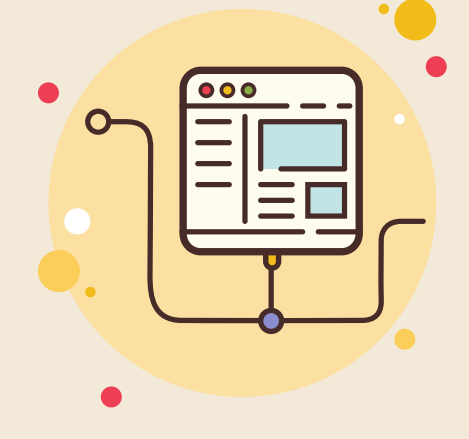

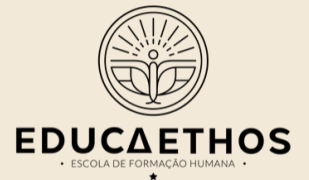

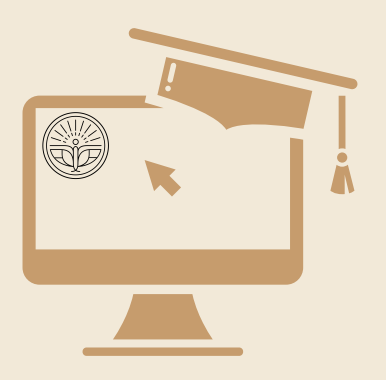

# NETIQUETAS

#### Não faça gracinhas ao vivo

Os alunos aproveitam o momento ao vivo para para fazer "gracinhas" deselegantes. Aproveite a oportunidade e trabalhe a conscientização. Nos questionários anônimos isso tende a acontecer ainda mais, então aproveite e pergunte: "se você estivesse ao vivo na frente de todos nós, você falaria desse jeito? Não seja duas pessoas distintas nos mundos 'real' e virtual".

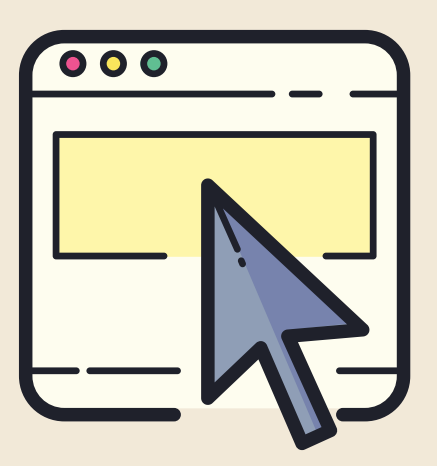

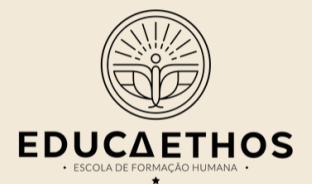

### MEUS ALUNOS NÃO TÊM **ACESSO A INTERNET COM** FACILIDADE

Você sabia que educação a distância existia antes da internet? No início, os cursos eram feitos por correspondência. Posteriormente, a televisão também produziu os chamados telecursos. Por isso, invista na sua criatividade e faça da forma que conseguir.

Muitos alunos não têm computadores e nem *wifi*, mas usualmente alguém na casa tem *whatsapp*. É importante saber quem é essa pessoa para enviar os materiais por ela. No caso em que o aluno não tenha nenhuma opção de internet, não há outra alternativa que não a impressão.

Produza um infográfico bem bonito, escreva um texto e mande para os alunos. Além disso, sugiro que veja a programação especial do canal futura e indique quais aulas eles devem assistir. Esse é um canal aberto que pode atender muitas famílias.

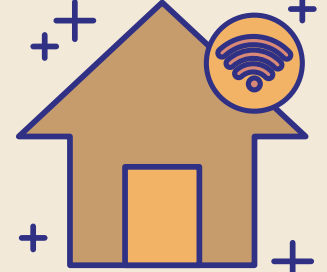

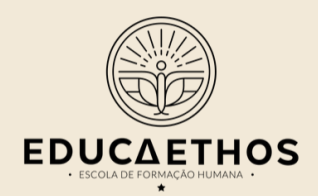

# DICAS FINAIS

- Utilize diversas linguagens e **1** materiais distintos para tornar o momento online interessante.
- Apresente os temas com uma **2** linguagem amigável, que gere engajamento.
- Se possível, gamifique! **3**

Lembre-se, não vai ficar perfeito, mas tenho certeza que terá muito amor!

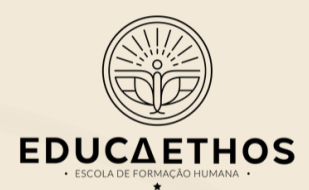

# $\bullet$   $\bullet$   $\bullet$

### O QUE VOCÊ ACHOU?

Espero que tenha lhe auxiliado! Não tenha medo dessa nova forma de ensinar, dediquese, que você vai brilhar!

Me conte como posso lhe auxiliar ainda mais por meio deste formulário [aqui.](https://forms.gle/YC3kHewmQohdYRyK6) Vamos fazer lives no instagram da EducaEthos respondendo a essas perguntas!

#### Vamos juntos humanizar a educação?

Profa Janaína Mourão @educaethos